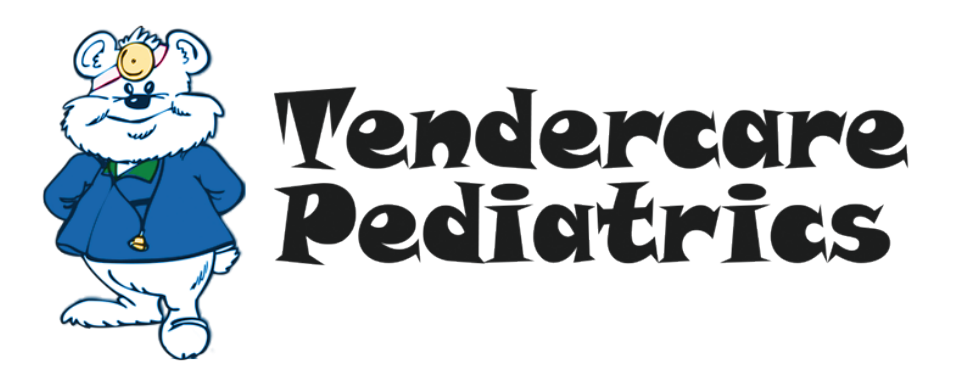

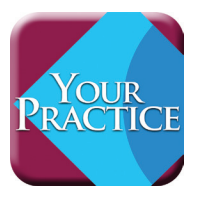

## **Download Our Mobile App Today**

- 1. Scan the QR code below to enter the app store specific to your phone type *(iPhone = Apple, Android = Google)*
- 2. Search for the app called *Your Practice*
- 3. Download the *Your Practice* app to your smartphone
- 4. Open the *Your Practice* app and search for *"Tender"*
- 5. Choose *TenderCare Pediatrics*
- 6. TenderCare Pediatrics app content will then download to your smartphone *(This may take some time)*

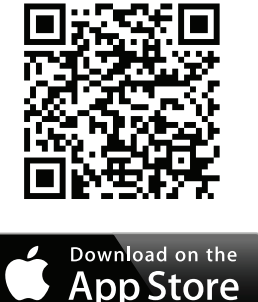

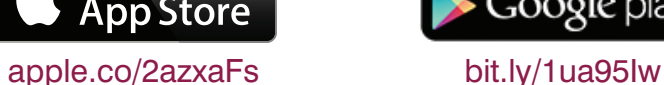

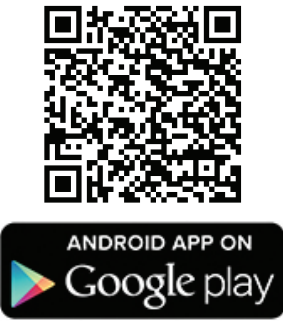

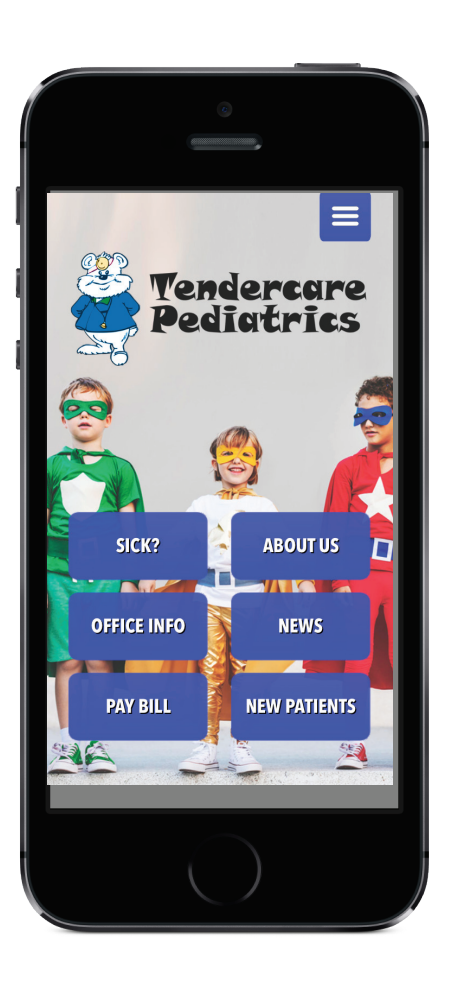

Anytime you need to connect to TenderCare Pediatrics, simply click on the *Your Practice* app. You can refresh or reload the app by using the menu at the upper right.